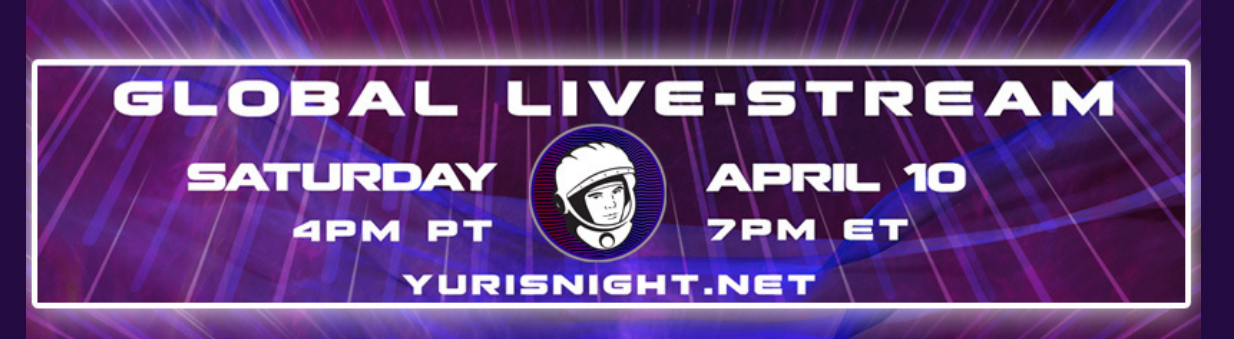

So you want to host a watch party??

Here are some simple steps to host a watch party using Zoom and the link to the livestream

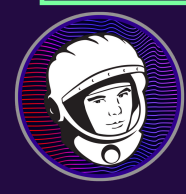

A popup will let you select which application you want to share. Select the browser window that has the video in it.

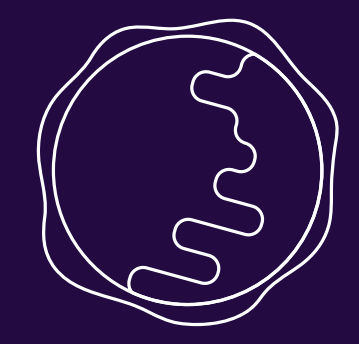

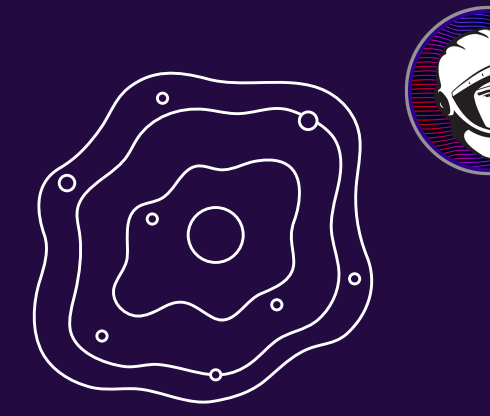

#### STEP THREE

Queue up the video you want to share and start your Zoom Meeting..

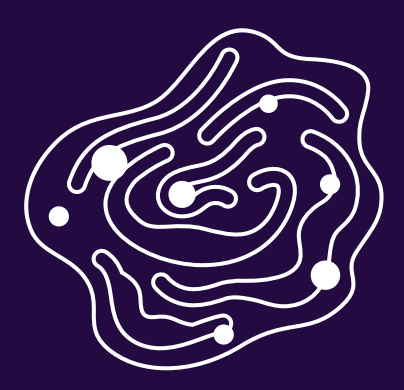

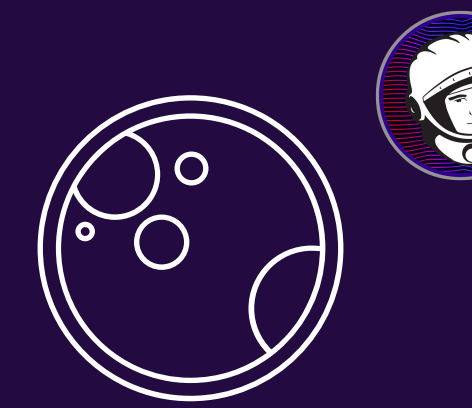

# STEP ONE

Click Share and you're set! Enjoy the show!!

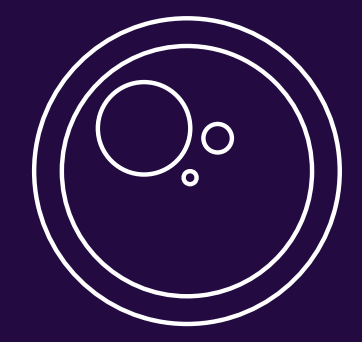

## STEP FIVE

Click the green Share Screen button on the bottom of the Zoom window

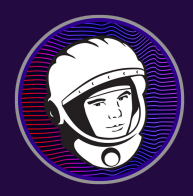

### STEP TWO

Before you click Share, look for two checkboxes down at the lower left corner of the sharing options tab. There are options to "Share computer sound" and "Optimize screen sharing for video clip." Make sure both boxes are checked.

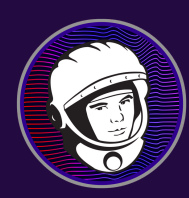

#### STEP FOUR